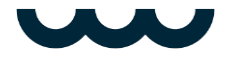

## **Preparation in order to follow the webcast**

In order to follow the webcast you must have a functioning internet connection, and a computer, smartphone or a tablet which has a set of speakers or ability to connect headphones. We recommend to follow the webcast by use either Chrome, Firefox, Edge, Safari or Opera as your browser.

Check well before the meeting that your device is in order, the mobile network of wlansettings are functioning, and that the device is compatible with the meeting platform in https://flik.videosync.fi/katsoja-testi.

Make sure that the video is rolling and that the sound repeats correctly by pushing the play button. You know that the video is rolling correctly when the bottom left corner of the video a little red dot and text LIVE can be found. Make sure that you can hear the sound of the video on your device.

To seek help in testing the compatibility you can call +358 50 500 0093 or email to support@videosync.fi.

## **Delivery of the webcast link, signing-in, and events of failure**

Our webcast partner will provide a webcast link and a password to the shareholders who have preregistered to follow the webcast. The link and the password shall be provided no later than one day before the meeting by sending it either to your email address or to your phone number depending on whether you provided email address or phone number upon the registration. You may receive the information to both email and to your phone if you give both contact details in the preregistration.

The link is personal and can be used from one IP-address only. Therefore, it is important that you close all other browsers from which you have signed in by using the link. In case you have misplaced the link, you can request a new link via the preregistration page of the general meeting.

Fill in the password provided in the email or in the SMS-message into the *password* field and push *Join the meeting*.

In case of interruptions in the broadcast caused by the service provider or by the company, please follow the additional instructions given by the service provider of the company. The instructions can be given to you in the broadcast, and/or into the email address and/or into the phone number you have given upon the preregistration.

Shall you need assistance in the preregistration or regarding the personal sign-in details, please contact Innovatics during the preregistration period of the general meeting by telephone +358 10 2818 909 on weekdays between 9 am - 12 am and 1 pm - 4 pm.

Shall you have problems in or experience interruptions during the webcast, please contact Flik Helsinki by telephone +358 20 7291 449.

## kojamo